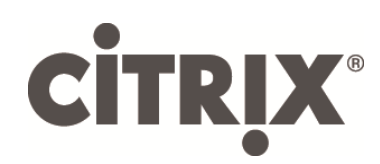

# **X1 StoreFront and Receiver X1 for Web Tech Preview**

Getting Started Guide

March 2015

#### Contents

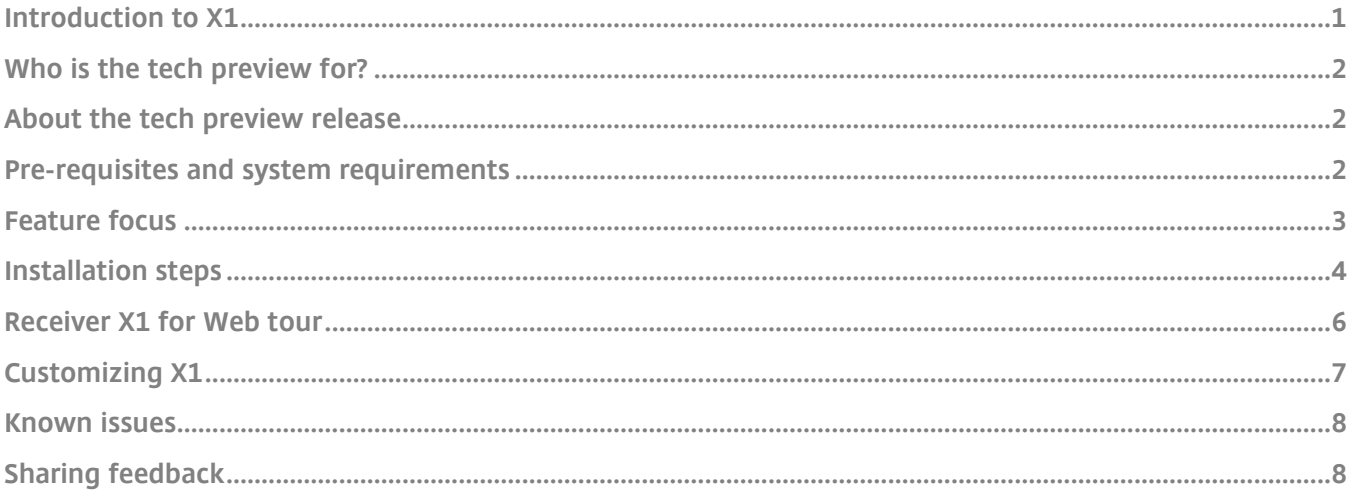

# <span id="page-2-0"></span>Introduction to X1

Receiver X1 is our vision for the unification of mobile Receiver and Worx Home clients for each OS platform, where customers can work with any application, regardless of the type – Windows desktop, mobile apps, or Software as a Service (SaaS).

A core difference from previous Receivers, is that the user interface is delivered using HTML5 and web technology from a StoreFront or XenMobile server. This allows significantly more customization, and ensures that all platforms have the same look and feel.

This vision plans to deliver the following key benefits:

- Centrally managed store **branding** of the app and desktop selection experience. Create branding once and deploy everywhere.
- Consistent **look and feel** across devices and products.
- Ease of **future migration** by separating Receivers from the end user app selection experience.
- **Unifies** Receiver and Worx Home into a **single client per OS platform**.

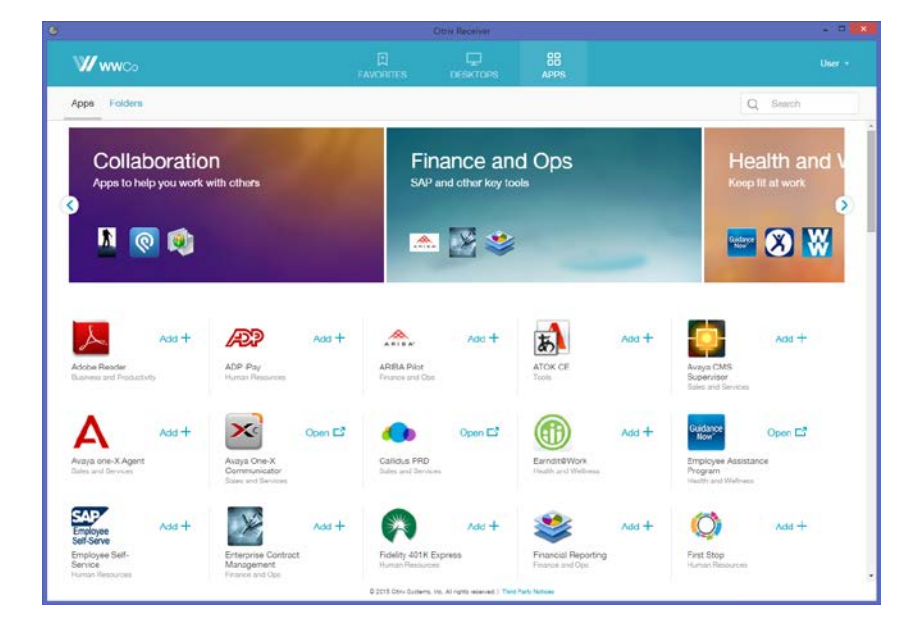

A cross-functional team of architects, designers, product managers, and engineers spanning XenMobile and XenDesktop, and in collaboration with our customers and partners, is now in the early phases of delivering on this vision.

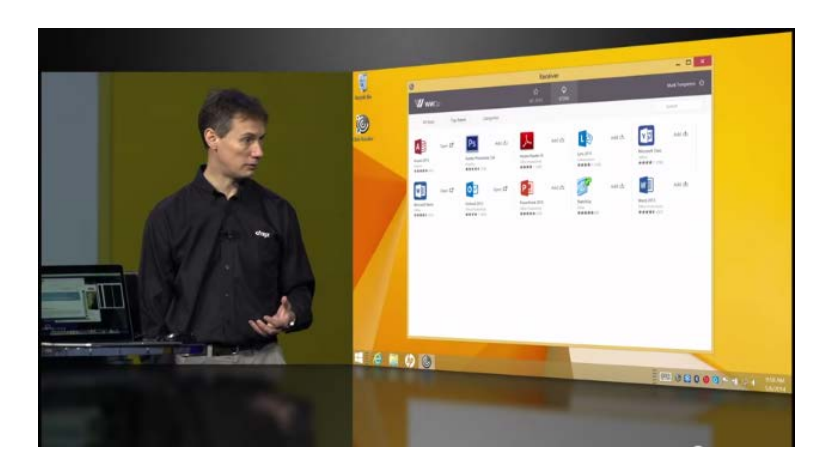

#### New to X1?

Watch Citrix Architect Rich Hayton talk to Mark Templeton about the X1 vision at Synergy 2014 [Video: 2 mins]

# <span id="page-3-0"></span>Who is the tech preview for?

Customers currently working with **Web Interface** or **StoreFront**, with a particular focus on those that wish to deliver a customized, corporate-branded app and desktop selection experience to end users.

Within this profile of customers, this tech preview is for **administrators** and **architects** to compare the user interface and customization experience with previous versions of StoreFront or Web Interface. It is also for **end users** to explore a navigation experience, which is both simplified and familiar.

# <span id="page-3-1"></span>About the tech preview release

This tech preview showcases X1-enabled **StoreFront** and **Receiver X1 for Web**. Install StoreFront as a new, "clean" install in a non-production environment.

The aim of the tech preview is to give you an opportunity to:

- Deploy X1-enabled StoreFront and Receiver for Web in your own test environment.
- Try out the new user interface and look and feel.
- Explore the customization features available in this tech preview.
- Experiment with advanced customization features using CSS, APIs and scripting.
- Tell us what you think!

This tech preview does not provide an upgrade path for existing StoreFront installs.

This tech preview can be used with Receiver for HTML5 and native Receiver clients, however it does not include new or updated versions of these.

We have included an early preview of the small screen (phone) UI, however use of this UI is unsupported.

## <span id="page-3-2"></span>Pre-requisites and system requirements

To work with the tech preview, you will need:

- The X1-enabled StoreFront installer. You can download this from [http://www.citrix.com/downloads/storefront-web-interface/betas-and-tech-previews/storefront-x1](http://www.citrix.com/downloads/storefront-web-interface/betas-and-tech-previews/storefront-x1-technology-preview.html) [technology-preview.html](http://www.citrix.com/downloads/storefront-web-interface/betas-and-tech-previews/storefront-x1-technology-preview.html).
- A clean machine to install the tech preview version of StoreFront on. The machine should be joined to the Microsoft Active Directory domain.
- Windows Server 2012 R2 Datacenter or Standard edition, or other supported platform. For more on platforms supported by StoreFront and other infrastructure requirements, see the full *X1 StoreFront and Receiver for Web Tech Preview Administrator's Guide*, available on the tech preview download page.
- Details of the XenApp or XenDesktop service you want to use to provide the apps. It is helpful to have a farm or Delivery Group already set up. For information on Delivery Groups, see the XenApp and [XenDesktop](http://support.citrix.com/proddocs/topic/xenapp-xendesktop-76/xad-dg-create.html) product documentation.

#### X1 StoreFront and Receiver X1 for Web Tech Preview

# <span id="page-4-0"></span>Feature focus

In this tech preview, we want to give you the opportunity to try out features in these areas:

New end user interface (UI)

- **Favorites**. These are apps that either the user has selected, or that you have selected for them. This feature can be turned off in StoreFront.
- **Desktops**. The set of desktops published to the user. Likewise, this is only displayed if the user has one or more desktops.
- **Apps**. All the applications to which the user has access. Within Apps, the user can access:
	- o An alphabetical list
	- o A Folders view
	- o Search by name, description or category
	- o Featured App Groups groups of applications in a single location
- **Client detection pages**. This is the existing user experience to check if a version of Receiver is installed on the client.
- **Authentication pages**. This applies to web clients when Single Sign-on (SSO) via NetScaler Gateway is *not* used.

Admin customization of the end user UI

- **Custom logo**. Add your organization's logo to enhance the look and feel.
- **Color scheme customization.** Match the color scheme to your organization's color palette and logo.
- **Featured app groups**. The administrator can highlight groups of applications on the main page. These are defined in StoreFront and can be based on application name, keywords, or categories.
- **Advanced customization using CSS, APIs, and scripting.** Use CSS and advanced customization features to add custom toolbars and messages. Leverage the Citrix Developer Network (CDN) community to share customization ideas at [http://discussions.citrix.com/forum/1399-storefrontstore](http://discussions.citrix.com/forum/1399-storefront-store-customization-sdk/)[customization-sdk/.](http://discussions.citrix.com/forum/1399-storefront-store-customization-sdk/)

#### X1 StoreFront and Receiver X1 for Web Tech Preview

## <span id="page-5-0"></span>Installation steps

To install the X1 Tech Preview version of StoreFront and get started with X1:

- 1. Download the installer from [http://www.citrix.com/downloads/storefront-web-interface/betas-and-tech](http://www.citrix.com/downloads/storefront-web-interface/betas-and-tech-previews/storefront-x1-technology-preview.html)[previews/storefront-x1-technology-preview.html](http://www.citrix.com/downloads/storefront-web-interface/betas-and-tech-previews/storefront-x1-technology-preview.html).
- 2. Log on to the StoreFront server using an account with local administrator permissions.
- 3. Browse to the download package, locate **CitrixStoreFront-x64.exe**, and run the file as an administrator.
- 4. Follow the steps in the installer. For detailed instructions on the StoreFront installation, see the *X1 StoreFront and Receiver for Web Tech Preview Administrator's Guide*, available on the tech preview download page.
- 5. When the installation is complete, click **Finish**.

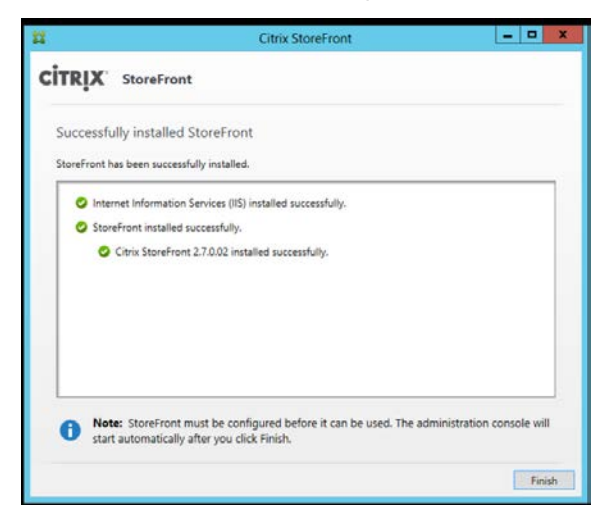

The Citrix StoreFront management console starts automatically. You can also open StoreFront from the Start screen.

- 6. In the Citrix Storefront management console, click **Create a new deployment**.
- 7. Specify the URL of the StoreFront server in the **Base URL** box. In the tech preview, we recommend using HTTP and a fully qualified DNS name.

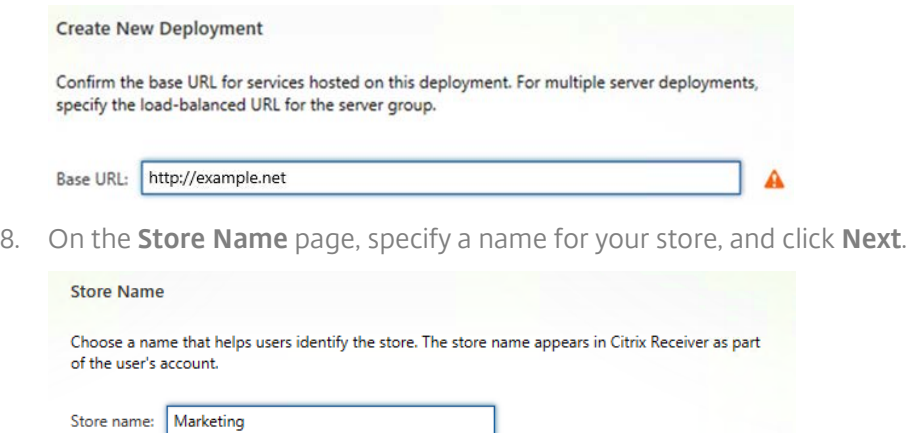

- 9. On the **Delivery Controllers** page, list the infrastructure the details of the XenApp or XenDesktop services – that is providing the resources you want to make available in the store. You can enter a "dummy" server here; however, no apps will display in the store.
- 10. Set the **Transport type** and the **Port**. For the tech preview, you can specify **HTTP** and port **80**. Alternatively, copy settings from an existing Web Interface or StoreFront deployment.

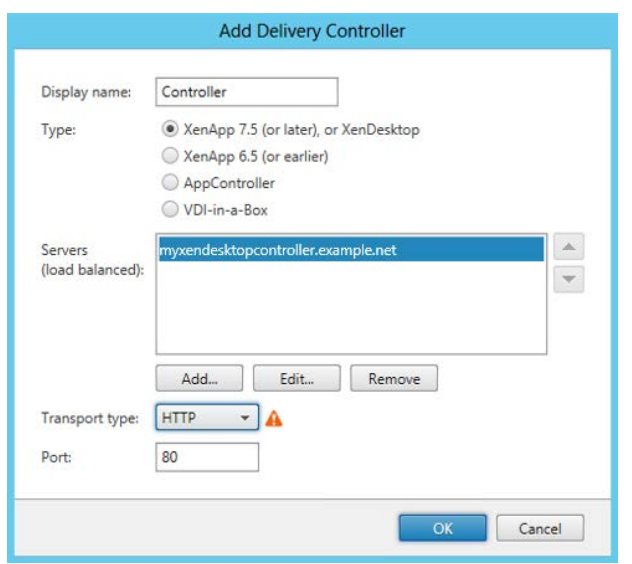

- 11. Click **OK**.
- 12. On the **Remote Access** page, select **None**. If you are using NetScaler Gateway, select **No VPN Tunnel** and enter your gateway details.
- 13. On the **Remote Access** page, select **Create**. Once the store has been created, click **Finish**.

Your store is now available for users to access through the Receiver for Web site, which enables users to access their desktops and apps through a webpage.

The URL for users to access the Receiver for Web site for the new store is displayed. For example: *example.net*/**Citrix**/*Marketing***Web**/

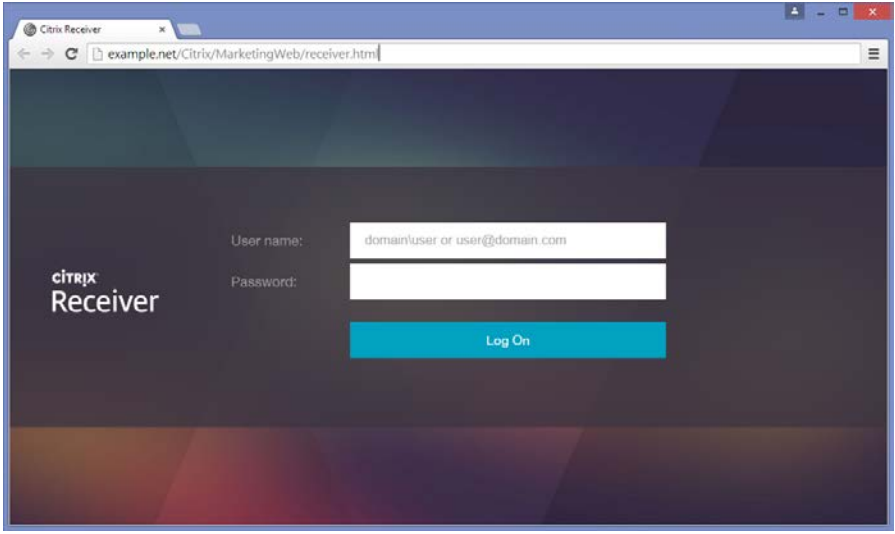

Log on, and you will access the new X1 user interface in Receiver for Web.

#### <span id="page-7-0"></span>Receiver X1 for Web tour

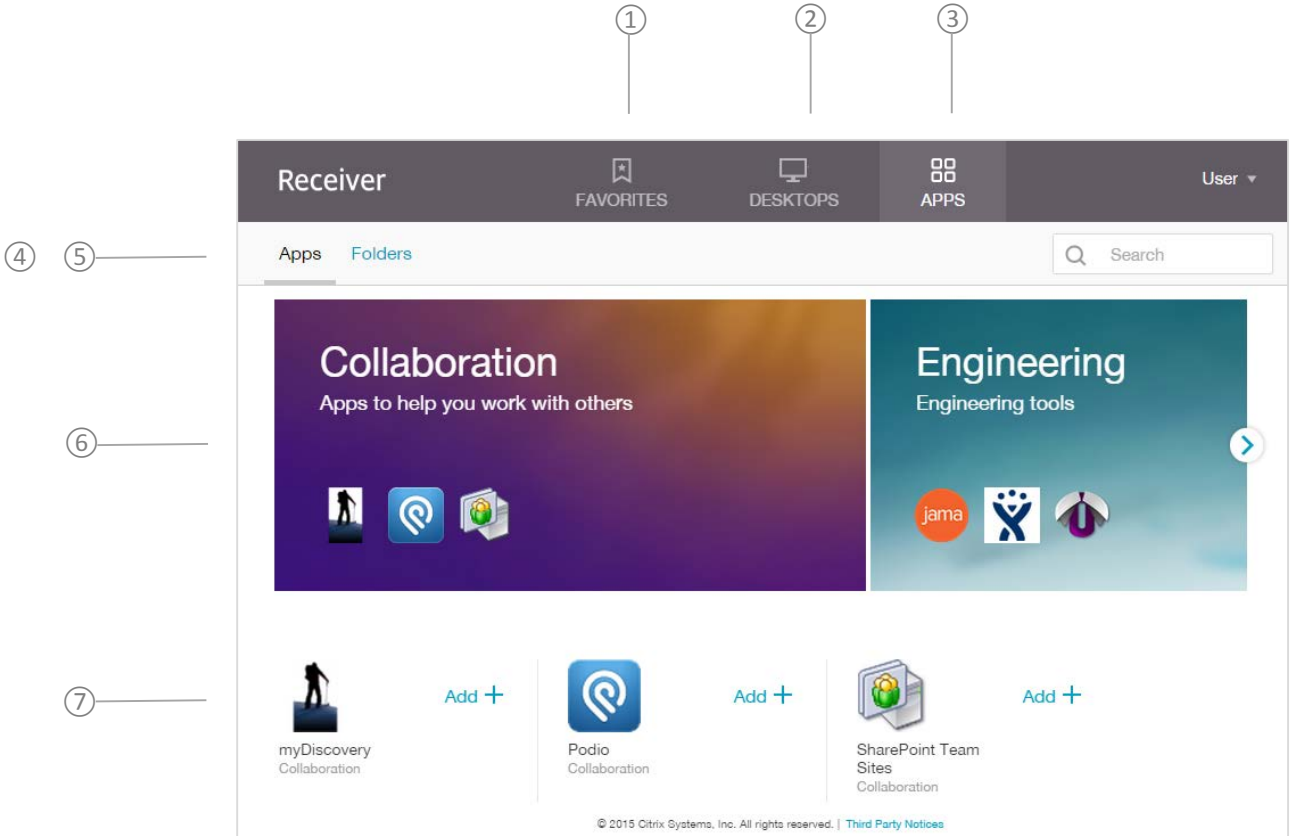

- ① **Favorites**. These are apps the user has selected or that you have selected for them. This feature can be turned off in StoreFront. This is equivalent to the main user interface in previous versions of Receiver.
- ② **Desktops**. The set of desktops published to the user. Only displayed if the user has one or more desktops.
- ③ **Apps**. All the applications published to the user, regardless of whether they subscribed to them. Also known as a "store".
- ④⑤ **Apps** and **Folders**. Switch between an alphabetical view of apps and a folder, or "category" hierarchy, with apps in each folder.
- ⑥ **Featured App Groups**. Groups of applications in a single location.
- ⑦ **Apps**. Add to your Favorites, or open the app.

# <span id="page-8-0"></span>Customizing X1

Once you are up and running and have checked out the new UI, you can start customizing X1 to suit your organization, and your users' needs.

To get started on customizing the end user UI:

- 1. In the left pane of the Citrix StoreFront management console, select the **Receiver for Web** node and select the store you want to modify.
- 2. In the **Actions** pane, click **Customize Website Appearance** to change the logo and color scheme, or click **Manage Featured App Groups** to create a new app group.

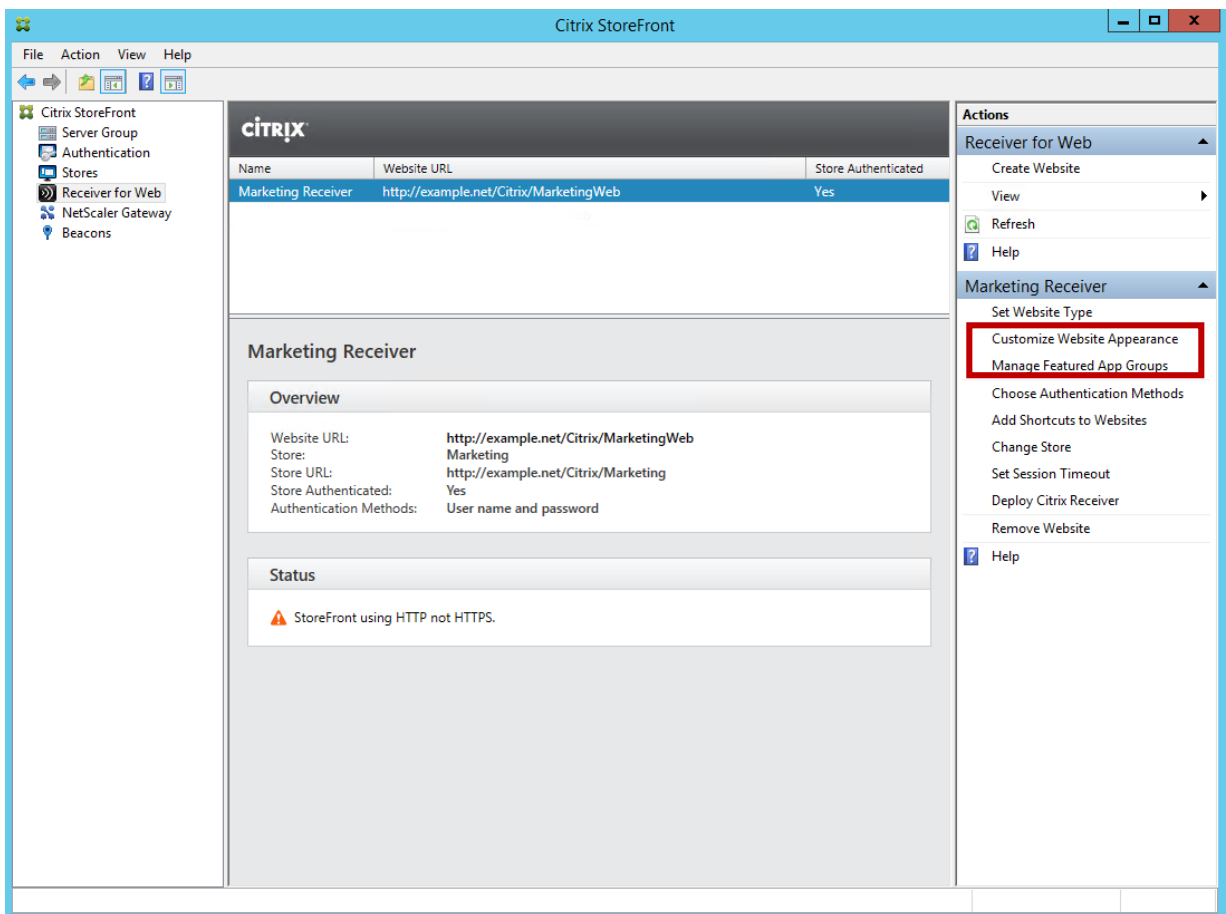

From the start of this tech preview, we will be publishing blogs at **http://blogs.citrix.com/** to show you detailed steps for these customization tasks and more:

- Change the logo
- Change the color scheme
- Create featured app groups
- Use CSS, APIs and scripting to add custom toolbars and messages

## <span id="page-9-0"></span>Known issues

- Google Chrome browser version 40 blocks the attempted download of Citrix Receiver with the message: "CitrixReceiverWeb.exe may harm your browsing experience, so Chrome has blocked it". The workaround is to configure StoreFront to use a different download URL for Receiver in the **web.config** file [#541858]. Workaround steps:
	- 1. On the StoreFront server, navigate to **c:\inetpub\wwwroot\Citrix\***storename***Web\**
	- 2. Close the StoreFront admin console.
	- 3. In a text editor, open the **web.config** file, and locate the line:

<win32 path="http://downloadplugins.citrix.com.edgesuite.net/Windows/CitrixReceiverWeb.exe" />

4. Replace the line in the previous step with:

<win32 path="http://downloadplugins.citrix.com/Windows/CitrixReceiverWeb.exe" />

- 5. Save and close the **web.config** file.
- In the StoreFront admin console, the **Add Shortcuts to Websites** action is not supported in this tech preview. [#542297]
- In **Apps > Folders**, when you expand the folder path of an application, which contains one or more long folder names (for example, Citrix\StoreFront\applicationwithlongfolder\namestestexamplefolder), the "breadcrumb trail" is misaligned in the Apps and Folders area of the UI. Also, it is not possible to see the full folder name of an individual folder with a long name. For example, namestestexamplefolder. [#536715]
- In older versions of Internet Explorer (8, 9) we have seen an intermittent issue where the user is prompted to install Citrix Receiver, even when the latest version has already been installed. If this happens, skip the Install step by clicking **Log on**. [#539272]

Other features not supported in this early tech preview include: desktop restart, desktop auto-launch, view desktop host name, change password after logon and application shortcuts.

# <span id="page-9-1"></span>Sharing feedback

General support forum<http://discussions.citrix.com/forum/1544-x1-storefront-27/>

For CSS and API script customizations, and for sharing tips for customizing with user experience with other customers and partners, use the Citrix Developer Networ[k http://discussions.citrix.com/forum/1399-storefront](http://discussions.citrix.com/forum/1399-storefront-store-customization-sdk/)[store-customization-sdk/](http://discussions.citrix.com/forum/1399-storefront-store-customization-sdk/) .

#### About Citrix

Citrix (NASDAQ:CTXS) is leading the transition to software-defining the workplace, uniting virtualization, mobility management, networking and SaaS solutions to enable new ways for businesses and people to work better. Citrix solutions power business mobility through secure, mobile workspaces that provide people with instant access to apps, desktops, data and communications on any device, over any network and cloud. With annual revenue in 2014 of \$3.14 billion, Citrix solutions are in use at more than 330,000 organizations and by over 100 million users globally. Learn more at www.citrix.com.

Copyright © 2015 Citrix Systems, Inc. All rights reserved. Citrix, Citrix Receiver, and StoreFront are trademarks of Citrix Systems, Inc. and/or one of its subsidiaries, and may be registered in the U.S. and other countries. Other product and company names mentioned herein may be trademarks of their respective companies.